# A0B17MTB – Matlab Introduction

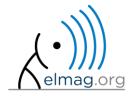

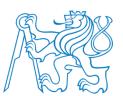

#### Miloslav Čapek

 $\verb|miloslav.capek@fel.cvut.cz|\\$ 

Filip Kozák, Viktor Adler, Pavel Valtr

Department of Electromagnetic Field B2-626, Prague

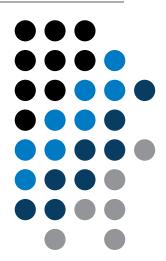

#### You will learn ...

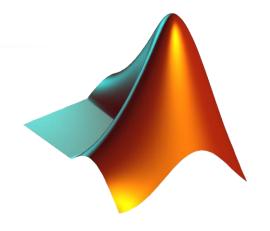

What is MATLAB?

Why to learn MATLAB?

**Details of the A0B17MTB course** 

**Recommended literature, further resources** 

First steps in MATLAB

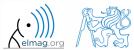

#### What is MATLAB?

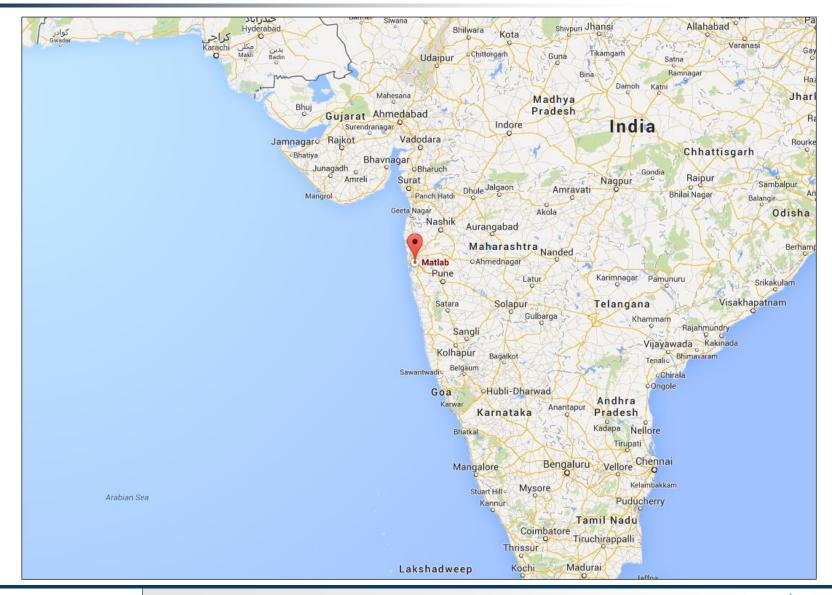

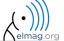

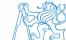

#### MATLAB is...

- high-level programming language (4th gener. language)
- interpreted language (not compiled, but... JIT)
  - intended mainly for numerical computing (nevertheless includes MuPAD symbolic kernel)
- philosophy:  $kernel + tool boxes + user-defined functions <math>\rightarrow wide application$ 
  - wide possibilities of linking with other tools (Java, C++, Fortran, Python, .NET, Excel, physical-/multi-physical softwares)
- speed (of well written) algorithm comes near to that of C++
- excellent for "fast prototyping"
  - Matlab does not require variables declaration (not always the advantage)
- multi-license for CTU
  - Available for students as well!
  - download.cvut.cz + main access password
  - fel.cvut.cz → computer network → Multi-license software at CTU

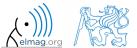

# Why to learn MATLAB?

- Matlab is a <u>worldwide standard</u>
- used by more than 5000+ universities worldwide
- licenses used by <u>thousands of corporations</u> in aviation, biotechnology, electronics, cybernetics, mechanical engineering, finance, ...
- knowledge of Matlab can be used in other courses at the University as well as in professional life

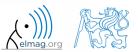

#### Where to make use of Matlab?

- data processing and visualization during laboratory exercises
- when elaborating diploma works
- seminar exercises (signals, algorithm development, ...)
- theory verification (mathematics and physics classes, electromagnetic field, electronic circuits, ...)
- studying abroad (Erasmus, Sokrates)

⇒ "everywhere" :)

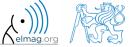

# **Historical development of MATLAB**

- 70's
  - Cleve Moler, Matlab used instead of Fortran
  - MATrix LABoratory  $\rightarrow$  matrix is the basic data structure
  - Fortran-based syntax
- 1983
  - Jack Little rewriting Matlab in C
  - new functionality and new mathematical libraries added
- 1984 (Matlab is so far for free!)
  - MathWorks founded in 1984
  - http://www.mathworks.com/
- 2004
  - Matlab used by more than 1 million of active users
- now...
  - ... R2015b is the newest version of Matlab
  - local distribution: Humusoft

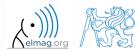

#### **Alternatives to MATLAB**

- Fortran most of the libraries still in Fortran, used mostly by physisists
- Python for free, fast and intuitive; Spyder provides MATLAB-like features
- Mathematica symbolic and numerical calculations, excellent symbolic kernel, extensive applicability, mostly for mathematicians and physicists
- Maple symbolic and numerical calculations
- MathCad –used for symbolic and numerical calculations, slightly out-ofdate
- Octave for free, syntax and functionality similar to Matlab, not so extensive, smartphone executable
- $\bullet$  R for free, designed particularly for statistical applications
- Scilab Matlab-like, open documentation
- Derive small, fast, Casio calculator executable

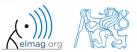

#### **Alternatives to MATLAB**

- Matlab vs. C/C++
  - optimal language strongly depends on the application
  - C/C++ faster in general, Matlab, on the other hand, provides implicit parallelism
  - general principle: Matlab more than suitable for everything except commercial compiled code (especially Matlab 6.5 and above: JIT + Real-Time Type Analysis)
- Matlab vs. Fortran
  - Matlab has wider support, more intuitive syntax
  - speed of a well written code is (usually, at least) comparable
  - utilization of Fortran is on the decline
- Matlab vs. Python
  - Matlab offers significant support thanks to MathWorks, Matlab File Exchange
  - Python entirely for free, it's becoming more and more popular

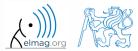

#### A0B17MTB

- 13 weeks (14<sup>th</sup> week is a 'reserve')
  - 10 blocks with new theory, 1 block of bonuses, 1 block of examples
- conditions of credit award:
  - to hand in a project (<u>next-to-last week of the semester</u>, 60 points)
    - **competition assignment** (see next slide)
  - to pass a test, 20 points (min. 50%, next-to-last week)
    - on top of that two short tests during semester, 20 points (min. 10 points are needed)
    - 3 bonus examples during the semestr, 5 bonus points
  - max. 2 missed classes (more absences only after prior arrangement)
    - any lecture can be substituted
- could happen that not all of the stuff of the course will be presented, because of time constraint understanding the basics is a priority
  - bonus stuff (slides) available for advanced students

| Data types        | Code execution             | Visualization     | Relation and logical operators |
|-------------------|----------------------------|-------------------|--------------------------------|
| Matrix operations | User scripts and functions | Numerical methods | Symbolic math                  |

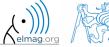

# **Competition assignment**

#### Jacobi method

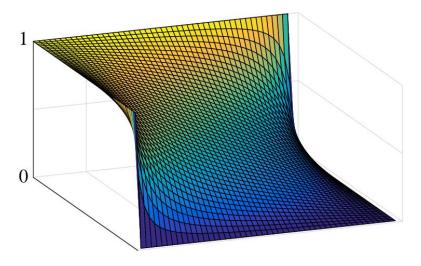

- see <a href="https://cw.fel.cvut.cz/wiki/courses/a0b17mtb/start">https://cw.fel.cvut.cz/wiki/courses/a0b17mtb/start</a>
  - > projects > seznam\_projektu
- project can be selected by any number of students
- conditions:
  - project is completed according the assignment → credit award
  - project is the best one  $\rightarrow$  winning the competition
    - prizes for the first three winners

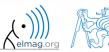

# **A0B17MTB – Course syllabus**

| 1  | Introduction, information on the course, MATLAB workspace, basic arithmetic operators, basic functions                                    |
|----|----------------------------------------------------------------------------------------------------|
| 2  | Complex numbers, complex matrix design, matrix operations, element-by-element operations, introduction to vectorization, matrix dimension |
| 3  | Indexing, data type and size, output format, MATLAB Editor, script design                                                                 |
| 4  | Cycles, relation and logical operators, cycles vs. vectorization, control flow #1                                                         |
| 5  | Control flow #2, visualization in MATLAB #1, debugging #1                                                                                 |
| 6  | Set operations, sorting, searching, user-defined functions #1                                                                             |
| 7  | User interface (main functions, subfunctions, nested functions, anonymous functions)                                                      |
| 8  | Struct, Strings, 'eval' and 'feval' functions, MATLAB path                                                                                |
| 9  | Visualization in MATLAB #2, GUI #1                                                                                                    |
| 10 | GUI #2                                                                                                    |
| 11 | Date and time functions, error handling, cell, I/O, basics of symbolic computations                                                       |
| 12 | MATLAB profile, p-code, numerical accuracy, publishing MATLAB code, programming style guidelines                                          |
| 13 | Exercises, test                                                                                                    |
| 14 | /reserve/                                                                                                    |

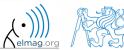

#### **A0B17MTB – Deadlines**

| 1  | call for project proposals                                                         |
|----|------------------------------------------------------------------------------------|
| 2  |                                                                                    |
| 3  | bonus example (1-3 points), list of projects, discussion on own topics             |
| 4  | short test (approx. 10-15 min) aimed on solving given problem in Matlab, 10 points |
| 5  | project choice                                                                     |
| 6  |                                                                                    |
| 7  | bonus example (1-3 points)                                                         |
| 8  | short test (approx. 10-15 min) aimed on solving given problem in Matlab, 10 points |
| 9  |                                                                                    |
| 10 | bonus example (1-3 points)                                                         |
| 11 |                                                                                    |
| 12 |                                                                                    |
| 13 | project hand-in (next-to-last week of the semester), test                          |
| 14 | test evaluation, credit award                                                      |

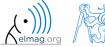

#### **Credit award**

|                  | Points | Min. points |
|------------------|--------|-------------|
| Bonus example #1 | 2      |             |
| Short test #1    | 10     |             |
| Bonus example #2 | 1      | 10          |
| Short test #2    | 10     |             |
| Bonus example #3 | 2      |             |
| Test             | 20     | 10          |
| Project          | 60     | 30          |

| Grade | Points |
|-------|--------|
| А     | 90–100 |
| В     | 80–89  |
| С     | 70–79  |
| D     | 60–69  |
| E     | 50–59  |
| F     | 0–49   |

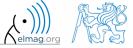

#### A0B17MTB - Schedule

harmonogram of SS 2015/2016 (also on the web page):

|             | 8. týden 9. týden |               |          |            |            | 10. týden   |              |            | 11. týden  |             |             | 12. týden   |             |             |             |
|-------------|-------------------|---------------|----------|------------|------------|-------------|--------------|------------|------------|-------------|-------------|-------------|-------------|-------------|-------------|
|             | 22.2.             | 23.2.         | 24.2.    | 29.2.      | 1.3.       | 2.3.        | 7.3.         | 8.3.       | 9.3.       | 14.3.       | 15.3.       | 16.3.       | 21.3.       | 22.3.       | 24.3.       |
|             | PO 16:15          | UT 16:15      | ST 16:16 | PO 16:15   | UT 16:15   | ST 16:16    | PO 16:15     | UT 16:15   | ST 16:16   | PO 16:15    | UT 16:15    | ST 16:16    | PO 16:15    | UT 16:15    | ST 16:16    |
| poznámka    |                   |               |          |            |            |             | Filip - hory |            |            |             |             |             |             |             |             |
| master      | М                 | М             | М        | М          | М          | М           | Р            | Р          | Р          | F           | F           | F           | F           | F           | F           |
| slave       | F                 | F             | F        | F          | F          | F           | V            | V          | V          | V           | V           | V           | М           | М           | М           |
| -4-12       | 1 (úvod)          | 4. (Co. = =1) | 1 (úvod) | 0 (        | 0 (        | 0 (         | 3            | 3          | 3          | 4 (relac.   | 4 (relac.   | 4 (relac.   | 5 (if,      | 5 (if,      | 5 (if,      |
| náplň       | 1 (uvoa)          | 1 (úvod)      | I (uvoa) | 2 (matice) | 2 (matice) | 2 (matrice) | (indexace)   | (indexace) | (indexace) | op., cykly) | op., cykly) | op., cykly) | vizualizace | vizualizace | vizualizace |
| barmanagram |                   |               |          |            |            |             | bonusový     | bonusový   | bonusový   | 1 pícomko   | 1. písemka  | 1 pícomko   | zadání      | zadání      | zadání      |
| harmonogram |                   |               |          |            |            |             | příklad      | příklad    | příklad    | 1. pisemka  | 1. pisemka  | 1. pisemka  | projektů    | projektů    | projektů    |
|             |                   |               |          |            |            |             |              |            |            |             |             |             |             |             |             |

|             |            |           |          |                 |           |                 |           | i i                         |                 |                              |             |                               |          |           |           |         |         |
|-------------|------------|-----------|----------|-----------------|-----------|-----------------|-----------|-----------------------------|-----------------|------------------------------|-------------|-------------------------------|----------|-----------|-----------|---------|---------|
|             |            | 13. týden |          |                 | 14. týden |                 |           | 15. týden                   |                 |                              | 16. týden   |                               |          |           |           |         |         |
|             | 28.3.      | 29.3.     | 30.3.    | 4.4.            | 5.4.      | 6.4.            | 11.4.     | 12.4.                       | 13.4.           | 18.4.                        | 19.4. 20.4. |                               | 25.4.    | 26.4.     | 27.4.     |         |         |
|             | PO 16:15   | UT 16:15  | ST 16:16 | PO 16:15        | UT 16:15  | ST 16:16        | PO 16:15  | UT 16:15                    | ST 16:16        | PO 16:15                     | UT 16:15    | ST 16:16                      | PO 16:15 | UT 16:15  | ST 16:16  |         |         |
| poznámka    | Velikonočn |           |          |                 |           |                 | Mil       | a, Pavel - Eu               | CAD             |                              |             |                               |          |           |           |         |         |
| рогнаніка   | í pondělí  |           |          |                 |           |                 | 10111     | a, i avei- Lu               |                 |                              |             |                               |          |           |           |         |         |
| master      |            | V         | l ,      | \ <sub>\/</sub> | l v       | \ <sub>\/</sub> | V         | \ <sub>\/</sub>             | \ <sub>\/</sub> | · /                          | F           | F                             | F        | F         | F         |         |         |
| master      |            | ,         | ,        | , ,             | ,         | <u> </u>        | ,         | ,                           | ,               | ,                            | '           |                               | '        | '         | '         |         |         |
| slave       |            | М         | м        | м               | F         | F               | F         | F                           | F               | F                            | М           | м                             | м        | м         | м         |         |         |
|             |            | 6 (mnoz.  | 6 (mnoz. | 6 (mnoz.        | 7 (funkce | 7 (funkce       | 7 (funkce | 8 (textové                  | 8 (textové      | 8 (textové                   |             |                               |          |           |           |         |         |
| náplň       |            | op.)      | op.)     | op.)            | 2)        | 2)              | 2)        | řetězce)                    | řetězce)        | řetězce)                     | 9 (gui1)    | 9 (gui1)                      | 9 (gui1) | 10 (gui2) | 10 (gui2) |         |         |
| t           |            |           |          |                 | bonusový  | bonusový        | bonusový  | 0 -(                        | 0 ()            | 0.000                        |             |                               |          | bonusový  | bonusový  |         |         |
| harmonogram |            |           |          |                 | příklad   | příklad         | příklad   | 2. pisemka   2. pisemka   2 |                 | 2. pisemka   2. pisemka   2. |             | mka   2. písemka   2. písemka |          |           |           | příklad | příklad |

| Náplň | předmětu: |
|-------|-----------|
|       |           |

| 1 (Gund)     | 5 (if,      | 0 (        | 13        |                      |                       |          |
|--------------|-------------|------------|-----------|----------------------|-----------------------|----------|
| 1 (úvod)     | vizualizace | 9 (gui1)   | (zápočet) |                      |                       |          |
| 0 /          | 6 (mnoz.    | 10 (       | 14        |                      |                       |          |
| 2 (matice)   | op.)        | 10 (gui 2) | (rezerva) |                      |                       |          |
| 3            | 7 (funkce   | 11         |           |                      |                       |          |
| (indexace)   | 2)          | (bonusy)   |           |                      |                       |          |
| 4 (relac.    | 8 (textové  | 12 (velké  |           |                      |                       |          |
| op., cykly)  | řetězce)    | příklady)  |           |                      |                       |          |
| zadání       | 1. písemka  | 2. písemka | test      | -22-4                | soutěž                | bonusový |
| projektů     | 1. pisemka  | z. pisemka | test      | zápočet              | Soutez                | příklad  |
| Daniel Lance |             | ( 4 Ob     |           | alicate is 20 decide | 9. Am Maria and A. A. |          |

| F - Filip  |  |
|------------|--|
| M - Míla   |  |
| V - Viktor |  |

|             |            | 18. týden |          |          | 19. týden |           |           | 20. týden |           |           | 21. týden |           |  | soutěž |              |         |
|-------------|------------|-----------|----------|----------|-----------|-----------|-----------|-----------|-----------|-----------|-----------|-----------|--|--------|--------------|---------|
|             | 2.5.       | 3.5.      | 4.5.     | 9.5.     | 10.5.     | 11.5.     | 16.5.     | 17.5.     | 18.5.     | 23.5.     | 24.5.     | 25. 5.    |  |        |              |         |
|             | PO 16:15   | UT 16:15  | ST 16:16 | PO 16:15 | UT 16:15  | ST 16:16  | PO 16:15  | UT 16:15  | ST 16:16  | PO 16:15  | UT 16:15  | ST 16:16  |  |        |              |         |
| poznámka    |            |           |          |          |           | rektorský |           |           |           |           |           |           |  | bude e | lantněna (vi | a cook) |
| роднаніка   |            |           |          |          |           | den       |           |           |           |           |           |           |  | bude   | lopiněno (vi | z web)  |
| master      | _          | V         | v        | V        | м         |           | м         | м         | м         | M,V,F     | M,∨,F     | M,∨,F     |  |        |              |         |
| master      |            | ٧         | ٧        | ٧        | 101       |           | 101       | 101       | 101       | 101, 0, 5 | 101, 0, F | 101, 0, 5 |  |        |              |         |
| slave       | l M        | _         | _        |          |           |           |           |           |           |           |           |           |  |        |              |         |
| Siave       | 101        | Г         | -        | r        |           |           |           |           |           |           |           |           |  |        |              |         |
| náplň       | 10 (gui 2) | 11        | 11       | 11       | 12 (velké |           | 12 (velké | 13        | 12 (velké | 13        | 14        | 13        |  |        |              |         |
| парт        | 10 (gui2)  | (bonusy)  | (bonusy) | (bonusy) | příklady) |           | příklady) | (zápočet) | příklady) | (zápočet) | (rezerva) | (zápočet) |  | ]      |              |         |
| harmonogram | bonusový   |           |          |          |           |           | test      | test      | test      | zápočet   | zápočet   | zápočet   |  |        | soutěž       |         |
| namonogram  | příklad    |           |          |          |           |           | test      | test      | test      | zapocec   | zapocec   | zapocec   |  |        | Soutez       |         |

this is how the bonus slides look like (see the background color...)

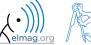

# **A0B17MTB – Principles**

• the aim of the course is to teach you something – if the presentation is to fast, be heard

• if you have an idea / proposal how to solve a problem in a more efficient way, put it forward

• can happen that the lecturer is not able to answer your question immediately, in that case the answer will be provided during the next lecture

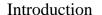

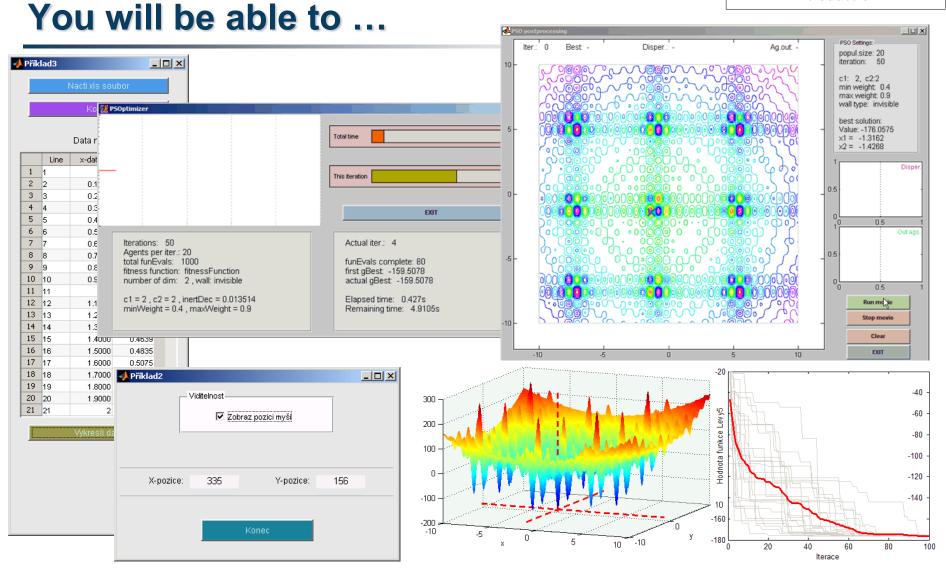

• see <a href="http://elmag.org/cs/Matlab/projekty">http://elmag.org/cs/Matlab/projekty</a> for the previous students' projects

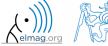

#### Recommended literature, resources

Matlab documentation

>> doc % opens the help browser

- Basic web-based textbooks on Matlab (so called primers)
  - www.mathworks.com/help/pdf doc/matlab/getstart.pdf
  - http://artax.karlin.mff.cuni.cz/~beda/cz/matlab/primercz/matlab-primer.html
- Attaway, S.: Matlab A Practical Introduction to Programming and Problem Solving, 3rd ed.
  - available at Department's library
- Hahn, B. H., Valentine, D. T.: Essential Matlab, 5th Ed.
  - available at Department's library
- other literature and sources will be mentioned during the semester...

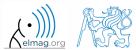

# **Launching Matlab**

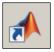

- command line
  - matlab

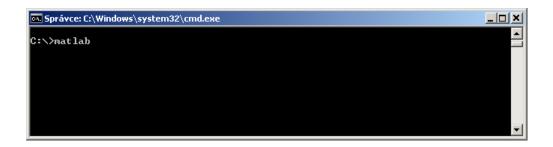

- Matlab can be launched with a set of optional parameters (see later)
  - matlab -r "test(10)"
- version dependent, up to 500MB RAM (win7) per matlab thread

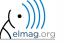

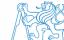

# The Matlab Environment (≤ R2011b)

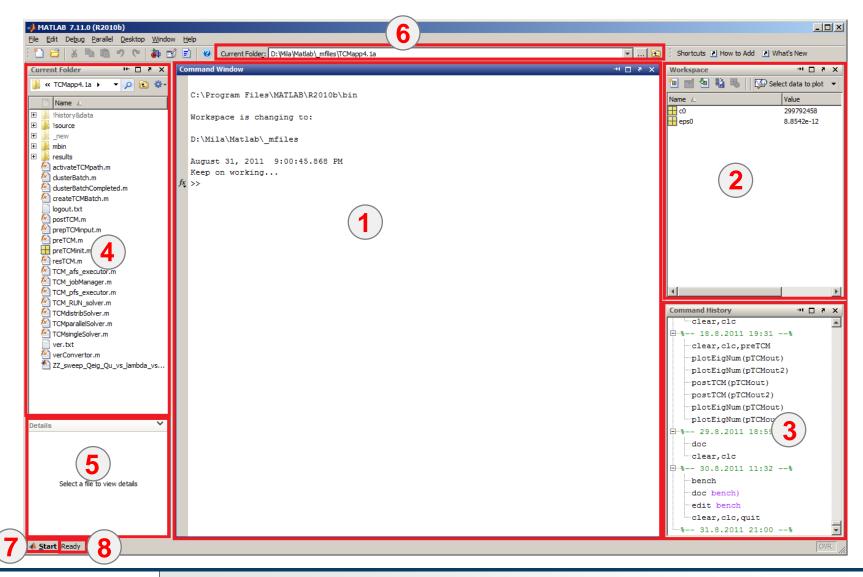

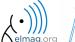

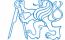

# The Matlab Environment (≥ R2011b)

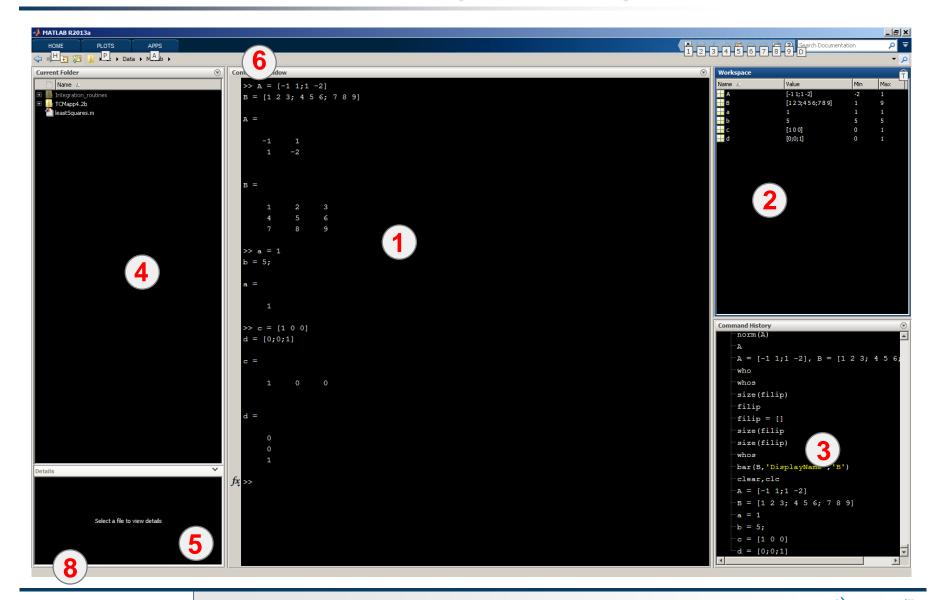

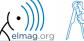

# The Matlab Environment – panels

- 1 Command Window (CTRL+0)
- Workspace (CTRL+3)
- Command History (CTRL+1) not activated in case of  $\geq$  R2015a; to activate...
- 4 Current Folder (CTRL+2)
- **5** Current Folder Details
- 6 Current Folder (with history)
- 7 Start (Windows like), only for ≤ Matlab R2011b
- 8 status

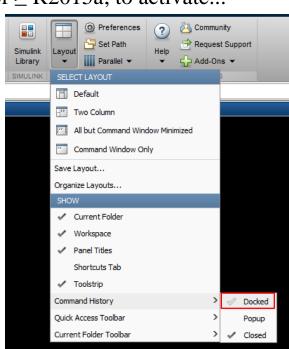

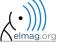

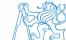

# **Environment setting – basics**

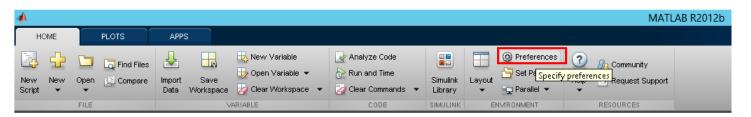

- Matlab R2012a and later
  - ribbon menu
- Matlab R2011b and older

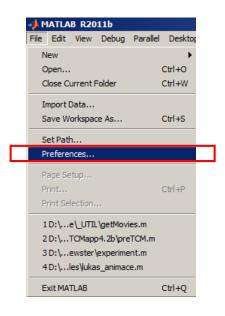

>> preferences

Font size

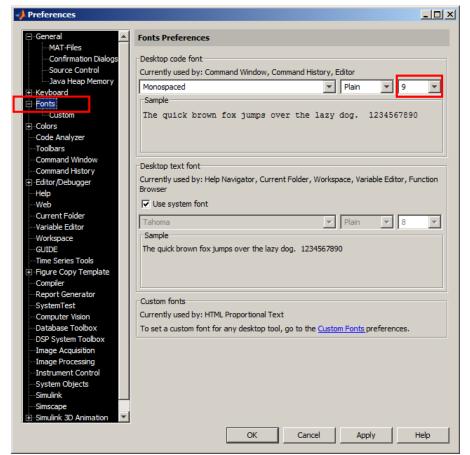

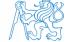

#### **Matlab termination**

• always terminate Matlab in the command window

```
>> quit % terminates Matlab (and all windows)
>> exit % -//-
```

more advanced options (see documentation)

```
>> quit cancel
>> exit force
```

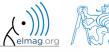

#### **Command line, documentation**

>> doc % opens documentation window

>> help % Matlab help

>> demo % tutorials

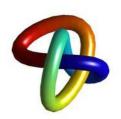

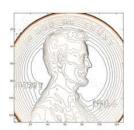

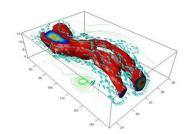

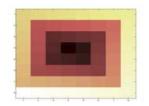

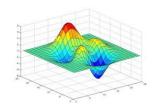

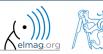

#### Introduction

#### The Help structure

>> help % displays basic help contents

>> help sin % displays help related to sine function

>> help sin SIN Sine

SIN Sine of argument in radians.

 $SIN\left( X\right)$  is the sine of the elements of X.

See also <u>asin</u>, <u>sind</u>.

Overloaded methods: codistributed/sin

afaranca naga in Halm browse

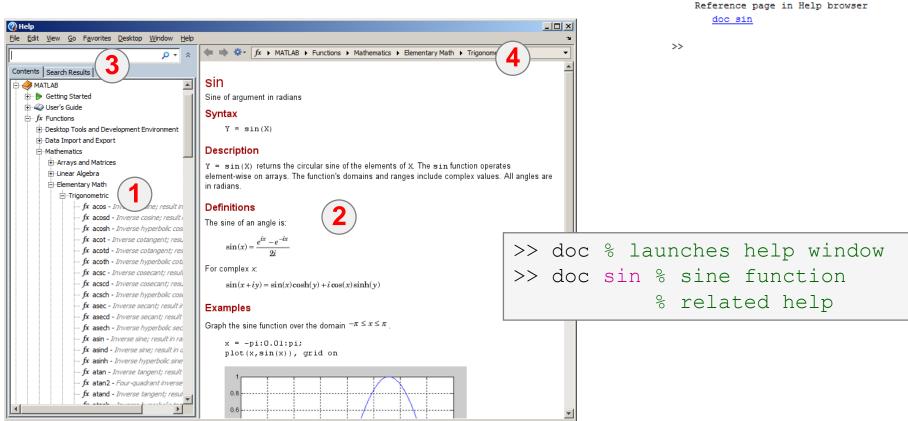

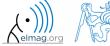

# The Help structure, Matlab >R2011b

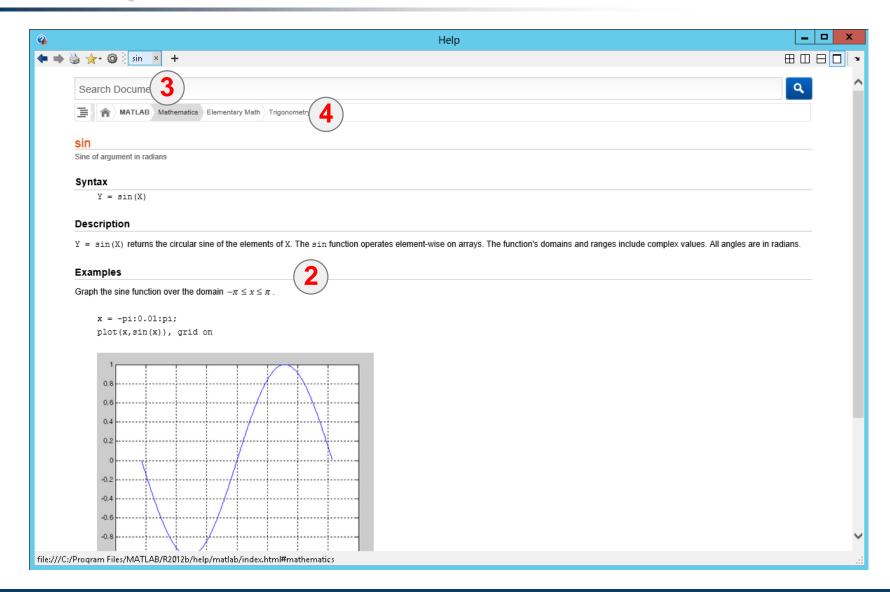

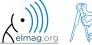

#### **Matlab Help**

240 s

- start and terminate Matlab
- set the Matlab environment to your taste
- try to launch the help
- find the documentation of the following functions: sin, cos, abs
- browse through individual help chapters
  - pay attention to the part *Getting Started*

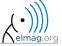

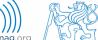

#### Shortcuts Command Window

| key           | meaning                                                                              |
|---------------|--------------------------------------------------------------------------------------|
| ENTER         | sends line for processing                                                            |
| ESC           | deletes whole line                                                                   |
| DEL           | deletes one character (right to the cursor)                                          |
| BACKSPACE     | deletes one character (left to the cursor)                                           |
| HOME          | moves cursor to the beginning of line                                                |
| END           | moves cursor to the end of line                                                      |
| CTRL + ↑      | moves cursor to the beginning of next word                                           |
| CTRL + ↓      | moves cursor to the beginning of previous word                                       |
| SHIFT + ENTER | sends cursor to the next line                                                        |
| CTRL + K      | deletes all to the right of cursor                                                   |
| CTRL + C      | forces interruption of Matlab (e.g. long / erroneous calculation)                    |
| CTRL + TAB    | switching between windows of Matlabu Environment                                     |
| ↓ a ↑         | command history listing (searching is available CTRL+F)                              |
| F1            | context help related to the word where the cursor is placed (Command Window, Editor) |
| TAB           | function or variable name hint                                                       |

#### + usual Windows shortcuts for text processing

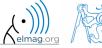

# **Searching the Help**

| key / command | meaning                                                         |
|---------------|-----------------------------------------------------------------|
| SHIFT + F1    | when pressed in command line, opens searchable function library |
| F9            | evaluation of selected part of the code in Editor               |
| NOT, OR, AND  | it is possible to use logical operators in documentation search |
| *             | it is possible to use wildcards in documentation search         |
| 11 11         | to search exact phrase in documentation                         |

>> docsearch "plot tools"

>> docsearch plot\* tools

#### **Discussed functions**

| quit, exit      | terminates Matlab                          | • |
|-----------------|--------------------------------------------|---|
| preferences     | opens Matlab preferences                   |   |
| doc, help, demo | commands related to documentation and help | • |
| sin, cos        | sample goniometric functions               |   |
| abs             | absolute value                             |   |

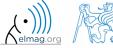

# Thank you!

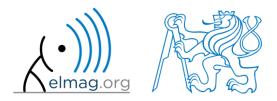

ver. 5.1 (19/02/2016)

Miloslav Čapek (C), Pavel Valtr (E)

miloslav.capek@fel.cvut.cz
 Pavel.Valtr@fel.cvut.cz

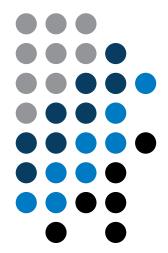

Apart from educational purposes at CTU, this document may be reproduced, stored or transmitted only with the prior permission of the authors.

Document created as part of A0B17MTB course.